# Excel-erator

**Enhancement Summary** Licensed Program 2A55XL1 V2R1M0

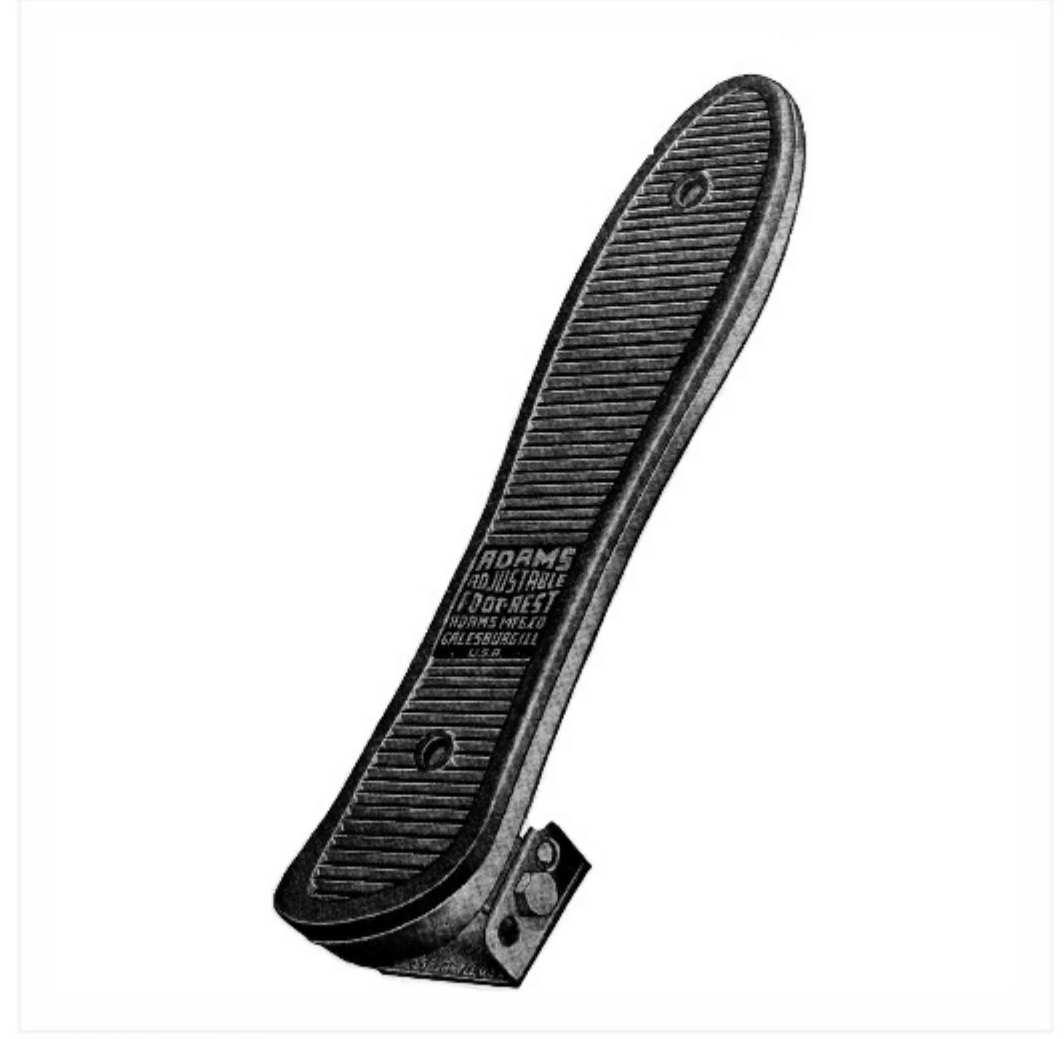

Data Base Conversion

# <span id="page-1-0"></span>**Edition**

#### **Tenth Edition (March 2013)**

This edition applies to the licensed program Excel-erator (Program 2A55XL1), Version 2 Release 1 Modification 0.

This summary is available as option 1 from the XLERATOR menu, in PDF format in directory /Gumbo/Proddata/2A55XL1/doc on your system, and on the web.

© Copyright Gumbo Software, Inc. 2001, 2013. All Rights Reserved.

# <span id="page-2-0"></span>**Contents**

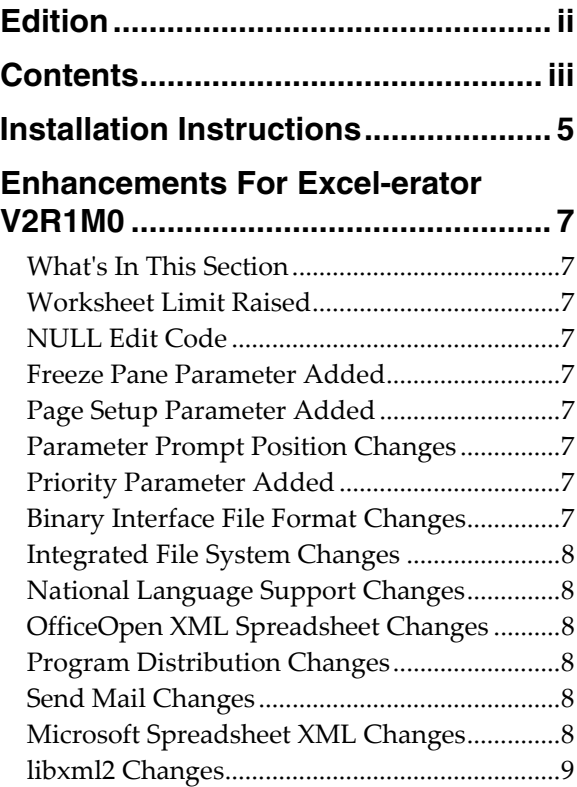

# <span id="page-4-0"></span>**Installation Instructions**

Follow these instructions to install Excel-erator V2R1M0 on IBM i using physical media or a virtual image:

#### **Prepare**

If you are upgrading a previous release (if Excel-erator is currently installed), perform these steps before installing the software:

- 1. Read the Enhancement Summary to determine if any changes affect your installation.
- 2. Insure that the product is not in use, as the installation process must clear the product's library. This will fail if objects such as menus are in use. If the installation fails, the previous release will be restored.

#### **Install**

**Note:** If you are installing from a save file downloaded as a self extracting zip (.exe), use the save file specific "readme.htm" instructions included in the download.

- 1. Sign on to the system as the security officer (QSECOFR).
- 2. Verify that your machine is at IBM i V7R1M0 or later by running:

DSPDTAARA DTAARA(QGPL/QSS1MRI)

**Note:** If you are running a version of IBM i earlier than V7R1M0 you cannot install Excel-erator V2R1M0 on your machine. You must install an earlier version of Excel-erator or upgrade the operating system.

3. Verify that user domain objects are allowed in the libraries XLERATOR and QSRV, by running:

WRKSYSVAL SYSVAL(QALWUSRDMN)

Take option 5 to display the value. If the value is not \*ALL, use option 2 to add libraries XLERATOR and QSRV to the list of libraries where user domain objects are allowed.

**Note:** QSRV is required to correctly process PTFs when they are loaded and applied.

4. Insure that IBM i will be able to verify the signatures that we apply to our product's objects by installing our Signing Certificate and Root CA Certificate using Digital Certificate Manager. Alternately, insure that signature verification will not prevent the restore operation by running:

WRKSYSVAL SYSVAL(QVFYOBJRST)

Take option 5 to display the value. If the value is 3 or higher, use option 2 to temporarily change the value to 1.

- 5. Mount the physical media or virtual image on the appropriate device.
- 6. Submit the Restore Licensed Program (RSTLICPGM) command to batch:

RSTLICPGM LICPGM(2A55XL1) DEV(device-name) LNG(2924)

**Note:** Where "device-name" is the device where the media or image was mounted and is usually OPT01.

**Note:** During the restore operation, the system operator message queue may receive inquiry message CPA3DE4 "Directory not registered. (C G)". Unless you are using a directory naming convention similar to ours (that is the directory specified in the CPA3DE4's second level text is unrelated to our software), you can safely respond with a "G" to reestablish the relationship between the directory and the product. Typically, the message will occur three times.

#### **Finish**

When the RSTLICPGM command completes, library XLERATOR and directory '/Gumbo/ProdData/2A55XL1' contain the new software. To complete the installation:

1. If you have an Authorization letter with your permanent authorization code, enter it now.

**Note:** Excel-erator automatically grants 30 days usage for new installs or 90 days usage for release upgrades.

2. Retrieve the current cumulative Excel-erator PTF package by running the following command:

XLERATOR/RTVGSIPTF

**Note:** *GUMBO* recommends downloading the current cumulative PTF package after installing the software.

- 3. Visit our PTF page at www.gumbo.com and check the **Additional IBM i PTF Information** section for IBM PTFs you may need to install.
- 4. You can access the Excel-erator menu by running the following command:
	- GO MENU(XLERATOR/XLERATOR)

# <span id="page-6-0"></span>**Enhancements For Excel-erator V2R1M0**

#### <span id="page-6-1"></span>**What's In This Section**

This section provides information on Excel-erator enhancements for release V2R1M0, notes any customer code implications by marking them with a **COMPATIBILITY WARNING**, and describes where to find more information when applicable.

#### <span id="page-6-2"></span>**Worksheet Limit Raised**

The worksheet per spreadsheet limit is specified in the manual as 64 while the actual number enforced by the SNDFEXCEL and CPYTOEXCEL commands was 32. The commands have been updated to allow 64 worksheets.

#### <span id="page-6-3"></span>**NULL Edit Code**

We had an example of a file with edit code x'00' instead of blank and were befuddled by it. NULL edit codes are now treated as blank.

# <span id="page-6-4"></span>**Freeze Pane Parameter Added**

Parameter Freeze Pane (FREEZEPANE) has been added. With it, you can specify the number of rows at the top and/or the number of columns on the left that do not scroll. This is handy for keeping column headings visible during scrolling for example. The parameter is supported by transforms \*BIFF8, \*XMLSS, and OOXML.

#### <span id="page-6-5"></span>**Page Setup Parameter Added**

Parameter Page Setup (PAGESETUP) has been added. With it, you can specify settings that appear in Excel's File > Page Setup... dialog. This is handy for setting paper size and orientation for example. The parameter is supported by transforms \*BIFF8, \*XMLSS, and \*OOXML.

#### <span id="page-6-6"></span>**Parameter Prompt Position Changes**

Parameters SRCCCSID and TRGCCSID are only meaningful for the obsolete \*BIFF4 transform. Their position during prompting has been moved to the bottom.

**Note:** Use \*BIFF8 instead of \*BIFF4. \*BIFF4 is included for compatibility with existing software and is no longer being enhanced.

#### <span id="page-6-7"></span>**Priority Parameter Added**

New parameter Priority (PRIORITY) parameter has been added. Depending on the value specified, X-Priority and/or importance MIME fields are included in the generated email.

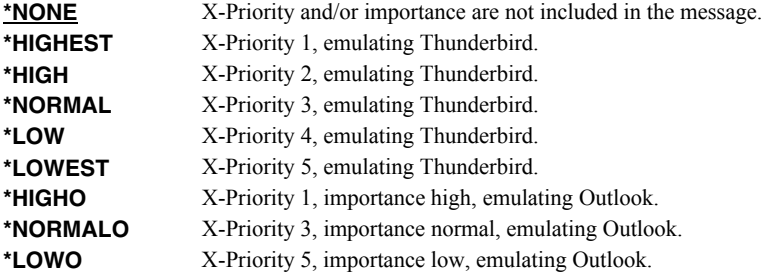

#### <span id="page-6-8"></span>**Binary Interface File Format Changes**

Added support PANE 0x4100 and PAGESETUP 0xA100 record types.

# <span id="page-7-0"></span>**Integrated File System Changes**

- Integrated file system service program recast with storage model \*INHERIT to increase product construction flexibility.
- Added dash ("-") as a recognized separator character which distinguishes the end of a special value for substitution. For example '\*SPLCYY-\*SPLCMM-\*SPLCDD' is recognized and a date is formed.

#### <span id="page-7-1"></span>**National Language Support Changes**

- Previously an unknown keyboard type code was treated as an error. Now the job default ccsid is used.
- Several QKBDTYPE values don't have an implied ccsid, for example CAB and JEB. Now when resolving these, the job default ccsid is used instead of returning an error.
- Special value \*JOBDFT incorrectly resolved to job ccsid, not job default ccsid.
- Added new function to resolve ccsid of a spooled file from its attributes.

#### <span id="page-7-2"></span>**OfficeOpen XML Spreadsheet Changes**

Added functions and exports in support of page setup and freeze pane specification.

#### <span id="page-7-3"></span>**Program Distribution Changes**

- The product's prompt message file is now part of the shipped deliverables as a prelude to internationalization.
- Command compilation change to allow \*IMOD in all commands that allow \*IPGM and to allow \*BMOD in all commands that allow \*BPGM.
- Incorrectly declared variable prevented RTVGSIPTF command from loading and applying PTFs.
- A new object signing certificate, to replace the previously used and expiring one, was placed into service on our development systems. If you are using CHKOBJITG to verify the integrity of objects in our software, load the new certificate into the \*SIGNATUREVERIFICATION certificate store.

#### <span id="page-7-4"></span>**Send Mail Changes**

- Added functions and exports in support of priority specification.
- Removed obsolete MIME warning for non-MIME readers. Email no longer includes:

> THIS IS A MESSAGE IN 'MIME' FORMAT. Your mail reader does not support MIME. > You may not be able to read some parts of this message.

- New special value for email address parameters, **\*USRPRF**, has been added. **\*USRPRF** is used to specify a user profile name that supplies an email address. The correct form is: \*USRPRF:NAME where **NAME** is a user profile. The directory entry associated with the user profile is identified and the email address it contains is used.
- Added functions to process message body with specified content type.

#### <span id="page-7-5"></span>**Microsoft Spreadsheet XML Changes**

Added functions and exports in support of page setup and freeze pane specification.

# <span id="page-8-0"></span>**libxml2 Changes**

 New internal release V1R2M0 updates libxml2-2.7.2 to libxml2-2.9.0. Additional function exports added.